## **Doublettenprüfung für Anschriften ausführen!**

## Um was geht es?

Die Software büro+ erkennt, wenn eine Anschrift bereits mehrfach vorkommt. Diese doppelten Anschriften (= Doubletten) in Adressen verursachen dann einen Hinweis: "Diese Rechnungsanschrift ist bereits bei folgender Adresse eingegeben worden (...)".

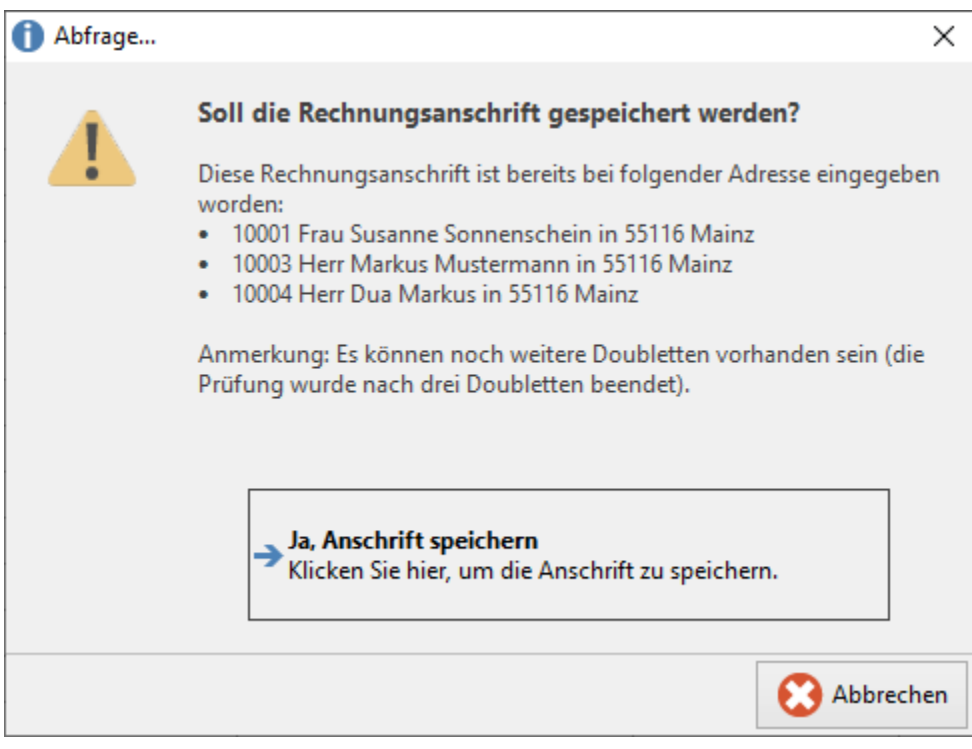

Sie können Ihren Adressbestand manuell auf mehrfach vorkommende Anschriften überprüfen.

## Schritt-für-Schritt-Anleitung

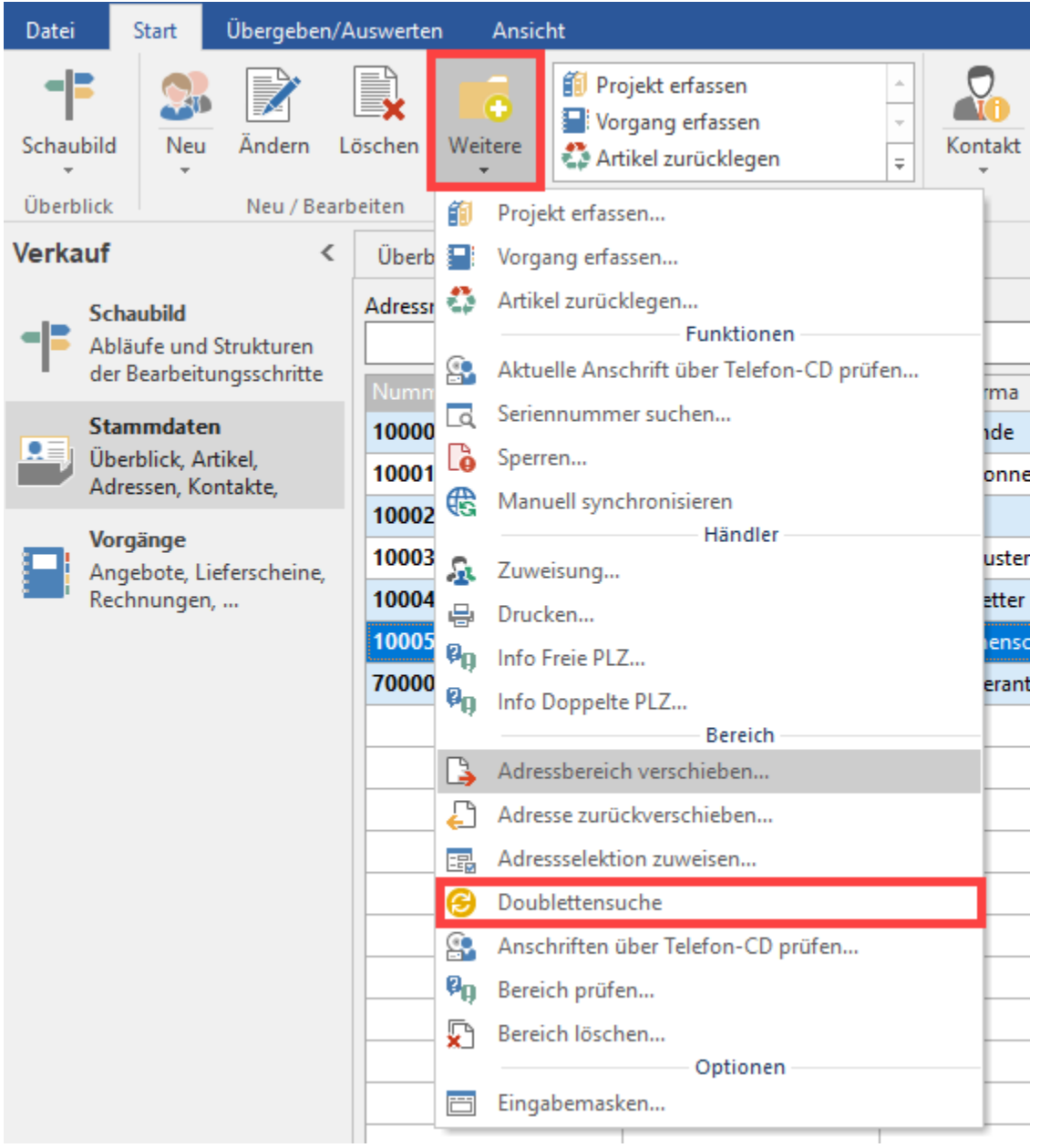

1. Öffnen Sie **büro+** > **Verkauf** > **Stammdaten** > **Adressen** > **Weitere** > **Doublettensuche.**

- 2. Starten Sie hier einen Lauf - es wird ein Protokoll erzeugt.
- 3. Das Protokoll können Sie z.B. nach Excel exportieren.
- 4. Um das Protokoll nach Excel zu exportieren klicken Sie auf Schaltfläche: EXPORT - DATENEXPORT. Wählen Sie als Ausgabeformat "Excel ab 2007" und als Ausgabedatei den Speicherort für den Export.

Weitere Informationen finden Sie auch im Artikel: [Doublettensuche \(Adressen\).](https://hilfe.microtech.de/pages/viewpage.action?pageId=11733457)